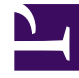

# **S** GENESYS

This PDF is generated from authoritative online content, and is provided for convenience only. This PDF cannot be used for legal purposes. For authoritative understanding of what is and is not supported, always use the online content. To copy code samples, always use the online content.

# Designer Private Edition Guide

Designer on OpenShift

## Contents

- 1 [Create a project in Openshift](#page-2-0)
- 2 [Arbitrary UIDs](#page-2-1)

Learn more about specific settings that you have to configure when deploying Designer on OpenShift.

#### **Related documentation:**

- •
- •
- •

#### **RSS:**

• [For private edition](https://all.docs.genesys.com/ReleaseNotes/Current/GenesysEngage-cloud/PrivateEdition?action=rnrss)

#### Important

Configure and deploy Designer as described in the topics under the **Configure and deploy** section. Only additional information that is specific to deploying Designer on OpenShift is provided here.

## <span id="page-2-0"></span>Create a project in Openshift

Before proceeding with deploying Designer on OpenShift, you must first perform the following steps:

- 1. Create a project. oc new-project designer
- 2. Switch to the new project you created. oc project designer
- 3. Create a secret for docker-registry in order to pull images from the Genesys JFrog repository:

```
oc create secret docker-registry \
--docker-server== \
--docker-username= \
--docker-password= \
--docker-email=
oc secrets link default jfrog-stage-credentials --for=pull
```
# <span id="page-2-1"></span>Arbitrary UIDs

If you want to use arbitrary UIDs in your OpenShift deployment, you must override the **securityContext** settings in the **values.yaml** file, so that you do not define any specific IDs. [Again copy in all the instances of [\*]securityContext from the values.yaml and change runAsUser and fsGroup (if specified) from "500" to "null", and runAsGroup from "500" to "0". See the following example.]

securityContext: runAsNonRoot: true runAsUser: null runAsGroup: 0 fsGroup: null

You can override values in the Helm charts to configure Private Edition. For more information, see the suite-level documentation about how to override Helm chart values: Overriding Helm chart values.

#### Important

For more information on arbitrary UIDs, see Arbitrary UIDs in OpenShift and Permissions in the suite-level guide.